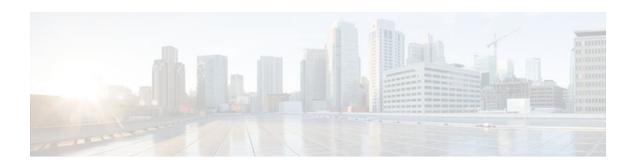

# Using MSDP to Interconnect Multiple PIM-SM Domains

Last Updated: December 21, 2011

This module describes the tasks associated with using Multicast Source Discovery Protocol (MSDP) to interconnect multiple PIM-SM domains. The tasks explain how to configure MSDP peers, mesh groups, and default peers, how to use filters to control and scope MSDP activity, and how to monitor and maintain MSDP. Using MSDP with PIM-SM greatly reduces the complexity of connecting multiple PIM-SM domains.

- Finding Feature Information, page 1
- Prerequisites for Using MSDP to Interconnect Multiple PIM-SM Domains, page 1
- Information About Using MSDP to Interconnect Multiple PIM-SM Domains, page 2
- How to Use MSDP to Interconnect Multiple PIM-SM Domains, page 18
- Configuration Examples for Using MSDP to Interconnect Multiple PIM-SM Domains, page 44
- Additional References, page 46
- Feature Information for Using MSDP to Interconnect Multiple PIM-SM Domains, page 48

# **Finding Feature Information**

Your software release may not support all the features documented in this module. For the latest feature information and caveats, see the release notes for your platform and software release. To find information about the features documented in this module, and to see a list of the releases in which each feature is supported, see the Feature Information Table at the end of this document.

Use Cisco Feature Navigator to find information about platform support and Cisco software image support. To access Cisco Feature Navigator, go to <a href="https://www.cisco.com/go/cfn">www.cisco.com/go/cfn</a>. An account on Cisco.com is not required.

# Prerequisites for Using MSDP to Interconnect Multiple PIM-SM Domains

Before you configure MSDP, the addresses of all MSDP peers must be known in Border Gateway Protocol (BGP).

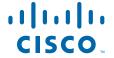

# Information About Using MSDP to Interconnect Multiple PIM-SM Domains

- Benefits of Using MSDP to Interconnect Multiple PIM-SM Domains, page 2
- Use of MSDP to Interconnect Multiple PIM-SM Domains, page 2
- MSDP Message Types, page 5
- SA Message Origination Receipt and Processing, page 6
- MSDP Peers, page 9
- MSDP MD5 Password Authentication, page 10
- SA Message Limits, page 10
- MSDP Keepalive and Hold-Time Intervals, page 10
- MSDP Connection-Retry Interval, page 11
- MSDP Compliance with IETF RFC 3618, page 11
- Default MSDP Peers, page 12
- MSDP Mesh Groups, page 13
- SA Origination Filters, page 14
- Use of Outgoing Filter Lists in MSDP, page 15
- Use of Incoming Filter Lists in MSDP, page 16
- TTL Thresholds in MSDP, page 17
- SA Request Messages, page 17
- SA Request Filters, page 17
- MSDP MIB, page 18

## **Benefits of Using MSDP to Interconnect Multiple PIM-SM Domains**

- Allows a rendezvous point (RP) to dynamically discover active sources outside of its domain.
- Introduces a more manageable approach for building multicast distribution trees between multiple domains.

### **Use of MSDP to Interconnect Multiple PIM-SM Domains**

MSDP is a mechanism to connect multiple PIM-SM domains. The purpose of MSDP is to discover multicast sources in other PIM domains. The main advantage of MSDP is that it reduces the complexity of interconnecting multiple PIM-SM domains by allowing PIM-SM domains to use an interdomain source tree (rather than a common shared tree). When MSDP is configured in a network, RPs exchange source information with RPs in other domains. An RP can join the interdomain source tree for sources that are sending to groups for which it has receivers. The RP can do that because it is the root of the shared tree within its domain, which has branches to all points in the domain where there are active receivers. When a last-hop router learns of a new source outside the PIM-SM domain (through the arrival of a multicast packet from the source down the shared tree), it then can send a join toward the source and join the interdomain source tree.

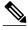

Note

If the RP either has no shared tree for a particular group or a shared tree whose outgoing interface list is null, it does not send a join to the source in another domain.

When MSDP is enabled, an RP in a PIM-SM domain maintains MSDP peering relationships with MSDP-enabled routers in other domains. This peering relationship occurs over a TCP connection, where primarily a list of sources sending to multicast groups is exchanged. MSDP uses TCP (port 639) for its peering connections. As with BGP, using point-to-point TCP peering means that each peer must be explicitly configured. The TCP connections between RPs, moreover, are achieved by the underlying routing system. The receiving RP uses the source lists to establish a source path. If the multicast sources are of interest to a domain that has receivers, multicast data is delivered over the normal, source-tree building mechanism provided by PIM-SM. MSDP is also used to announce sources sending to a group. These announcements must originate at the RP of the domain.

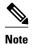

MSDP depends on BGP or multiprotocol BGP (MBGP) for interdomain operation. We recommended that you run MSDP on RPs sending to global multicast groups.

The figure illustrates MSDP operating between two MSDP peers. PIM uses MSDP as the standard mechanism to register a source with the RP of a domain.

Figure 1 **MSDP Running Between RP Peers** PIM sparse mode PIM sparse mode domain B domain C RP + MSDP peer RP + MSDP peer MSDP SA MSDP SA ÎMSDP SA MSDP SA RP+ MSDP peer Peer RPF flooding MSDP SA TCP connection BGP RP+ MSDP peer Register Multicast (S, G) Join Receiver PIM Source DR PIM sparse mode PIM sparse mode domain A domain D

When MSDP is implemented, the following sequence of events occurs:

1 When a PIM designated router (DR) registers a source with its RP as illustrated in the figure, the RP sends a Source-Active (SA) message to all of its MSDP peers.

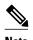

The DR sends the encapsulated data to the RP only once per source (when the source goes active). If the source times out, this process happens again when it goes active again. This situation is different from the periodic SA message that contains all sources that are registered to the originating RP. Those SA messages are MSDP control packets, and, thus, do not contain encapsulated data from active sources.

- 1 The SA message identifies the source address, the group that the source is sending to, and the address or the originator ID of the RP, if configured.
- 2 Each MSDP peer that receives the SA message floods the SA message to all of its peers downstream from the originator. In some cases (such as the case with the RPs in PIM-SM domains B and C in the figure), an RP may receive a copy of an SA message from more than one MSDP peer. To prevent looping, the RP consults the BGP next-hop database to determine the next hop toward the originator of the SA message. If both MBGP and unicast BGP are configured, MBGP is checked first, and then unicast BGP. That next-hop neighbor is the RPF-peer for the originator. SA messages that are received from the originator on any interface other than the interface to the RPF peer are dropped. The SA message flooding process, therefore, is referred to as peer-RPF flooding. Because of the peer-RPF flooding mechanism, BGP or MBGP must be running in conjunction with MSDP.

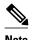

(M)BGP is not required in MSDP mesh group scenarios. For more information about MSDP mesh groups, see the Configuring an MSDP Mesh Group, page 29 section.

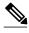

Note

(M)BGP is not required in default MSDP peer scenarios or in scenarios where only one MSDP peer is configured. For more information, see the Configuring a Default MSDP Peer, page 28 section.

- 1 When an RP receives an SA message, it checks to see whether there are any members of the advertised groups in its domain by checking to see whether there are interfaces on the group's (\*, G) outgoing interface list. If there are no group members, the RP does nothing. If there are group members, the RP sends an (S, G) join toward the source. As a result, a branch of the interdomain source tree is constructed across autonomous system boundaries to the RP. As multicast packets arrive at the RP, they are then forwarded down its own shared tree to the group members in the RP's domain. The members' DRs then have the option of joining the rendezvous point tree (RPT) to the source using standard PIM-SM procedures.
- The originating RP continues to send periodic SA messages for the (S, G) state every 60 seconds for as long as the source is sending packets to the group. When an RP receives an SA message, it caches the SA message. Suppose, for example, that an RP receives an SA message for (172.16.5.4, 228.1.2.3) from originating RP 10.5.4.3. The RP consults its mroute table and finds that there are no active members for group 228.1.2.3, so it passes the SA message to its peers downstream of 10.5.4.3. If a host in the domain then sends a join to the RP for group 228.1.2.3, the RP adds the interface toward the host to the outgoing interface list of its (\*, 224.1.2.3) entry. Because the RP caches SA messages, the router will have an entry for (172.16.5.4, 228.1.2.3) and can join the source tree as soon as a host requests a join.

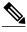

Note

In all current and supported software releases, caching of MSDP SA messages is mandatory and cannot be manually enabled or disabled. By default, when an MSDP peer is configured, the **ip multicast cache-sa-state** command will automatically be added to the running configuration.

### **MSDP Message Types**

There are four basic MSDP message types, each encoded in their own Type, Length, and Value (TLV) data format.

- SA Messages, page 5
- SA Request Messages, page 5
- SA Response Messages, page 5
- Keepalive Messages, page 6

### **SA Messages**

SA messages are used to advertise active sources in a domain. In addition, these SA messages may contain the initial multicast data packet that was sent by the source.

SA messages contain the IP address of the originating RP and one or more (S, G) pairs being advertised. In addition, the SA message may contain an encapsulated data packet.

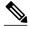

Note

For more information about SA messages, see the SA Message Origination Receipt and Processing, page 6 section.

### **SA Request Messages**

SA request messages are used to request a list of active sources for a specific group. These messages are sent to an MSDP SA cache that maintains a list of active (S, G) pairs in its SA cache. Join latency can be reduced by using SA request messages to request the list of active sources for a group instead of having to wait up to 60 seconds for all active sources in the group to be readvertised by originating RPs.

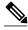

Note

For more information about SA request messages, see the Requesting Source Information from MSDP Peers, page 34 section.

### **SA Response Messages**

SA response messages are sent by the MSDP peer in response to an SA request message. SA response messages contain the IP address of the originating RP and one or more (S, G) pairs of the active sources in the originating RP's domain that are stored in the cache.

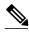

Note

For more information about SA response messages, see the Controlling the Response to Outgoing SA Request Messages from MSDP Peers Using SA Request Filters, page 36 section.

### **Keepalive Messages**

Keepalive messages are sent every 60 seconds in order to keep the MSDP session active. If no keepalive messages or SA messages are received for 75 seconds, the MSDP session is reset.

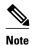

For more information about keepalive messages, see the Adjusting the MSDP Keepalive and Hold-Time Intervals, page 24 section.

## **SA Message Origination Receipt and Processing**

The section describes SA message origination, receipt, and processing in detail.

- SA Message Origination, page 6
- SA Message Receipt, page 6
- SA Message Processing, page 9

### **SA Message Origination**

SA messages are triggered by an RP (assuming MSDP is configured) when any new source goes active within a local PIM-SM domain. A local source is a source that is directly connected to the RP or is the first-hop DR that has registered with it. An RP originates SA messages only for local sources in its PIM-SM domain; that is, for local sources that register with it.

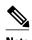

A local source is denoted by the A flag being set in the (S, G) mroute entry on the RP (which can be viewed in the output of the **show ip mroute** command). This flag indicates that the source is a candidate for advertisement by the RP to other MSDP peers.

When a source is in the local PIM-SM domain, it causes the creation of (S, G) state in the RP. New sources are detected by the RP either by the receipt of a register message or the arrival of the first (S, G) packet from a directly connected source. The initial multicast packet sent by the source (either encapsulated in the register message or received from a directly connected source) is encapsulated in the initial SA message.

## SA Message Receipt

SA messages are only accepted from the MSDP RPF peer that is in the best path back toward the originator. The same SA message arriving from other MSDP peers must be ignored or SA loops can occur. Deterministically selecting the MSDP RPF peer for an arriving SA message requires knowledge of the MSDP topology. However, MSDP does not distribute topology information in the form of routing updates. MSDP infers this information by using (M)BGP routing data as the best approximation of the MSDP topology for the SA RPF check mechanism. An MSDP topology, therefore, must follow the same general topology as the BGP peer topology. Besides a few exceptions (such as default MSDP peers and MSDP peers in MSDP mesh groups), MSDP peers, in general should also be (M)BGP peers.

- How RPF Check Rules Are Applied to SA Messages, page 7
- How the Software Determines the Rule to Apply to RPF Checks, page 7
- Rule 1 of RPF Checking of SA Messages in MSDP, page 7
- Implications of Rule 1 of RPF Checking on MSDP, page 8
- Rule 2 of RPF Checking of SA Messages in MSDP, page 8
- Implications of Rule 2 of RPF Checking on MSDP, page 8
- Rule 3 of RPF Checking of SA Messages in MSDP, page 9

### **How RPF Check Rules Are Applied to SA Messages**

The rules that apply to RPF checks for SA messages are dependent on the BGP peerings between the MSDP peers:

- Rule 1: Applied when the sending MSDP peer is also an interior (M)BGP peer.
- Rule 2: Applied when the sending MSDP peer is also an exterior (M)BGP peer.
- Rule 3: Applied when the sending MSDP peer is not an (M)BGP peer.

RPF checks are not performed in the following cases:

- If the sending MSDP peer is the only MSDP peer, which would be the case if only a single MSDP peer or a default MSDP peer is configured.
- If the sending MSDP peer is a member of a mesh group.
- If the sending MSDP peer address is the RP address contained in the SA message.

### How the Software Determines the Rule to Apply to RPF Checks

The software uses the following logic to determine which RPF rule to apply to RPF checks:

- Find the (M)BGP neighbor that has the same IP address as the sending MSDP peer.
  - If the matching (M)BGP neighbor is an internal BGP (iBGP) peer, apply Rule 1.
  - If the matching (M)BGP neighbor is an external BGP (eBGP) peer, apply Rule 2.
  - If no match is found, apply Rule 3.

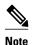

The implication of the RPF check rule selection is as follows: The IP address used to configure an MSDP peer on a router must match the IP address used to configure the (M)BGP peer on the same router.

### Rule 1 of RPF Checking of SA Messages in MSDP

Rule 1 of RPF checking in MSDP is applied when the sending MSDP peer is also an i(M)BGP peer. When Rule 1 is applied, the RPF check proceeds as follows:

- 1 The peer searches the BGP Multicast Routing Information Base (MRIB) for the best path to the RP that originated the SA message. If a path is not found in the MRIB, the peer then searches the Unicast Routing Information Base (URIB). If a path is still not found, the RPF check fails.
- 2 If the previous search succeeds (that is, the best path is found), the peer then determines the address of the BGP neighbor for this best path, which will be the address of the BGP neighbor that sent the peer the path in BGP update messages.

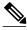

Note

The BGP neighbor address is not the same as the next-hop address in the path. Because i(M)BGP peers do not update the next-hop attribute of a path, the next-hop address usually is not the same as the address of the BGP peer that sent us the path.

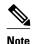

The BGP neighbor address is not necessarily the same as the BGP router ID of the peer that sent the peer the path.

1 If the IP address of the sending MSDP peer is the same as the BGP neighbor address (that is, the address of the BGP peer that sent the peer the path), then the RPF check succeeds; otherwise it fails.

### Implications of Rule 1 of RPF Checking on MSDP

The MSDP topology must mirror the (M)BGP topology. In general, wherever there is an i(M)BGP peer connection between two routers, an MSDP peer connection should be configured. More specifically, the IP address of the far-end MSDP peer connection must be the same as the far-end i(M)BGP peer connection. The addresses must be the same because the BGP topology between i(M)BGP peers inside an autonomous system is not described by the AS path. If it were always the case that i(M)BGP peers updated the next-hop address in the path when sending an update to another i(M)BGP peer, then the peer could rely on the next-hop address to describe the i(M)BGP topology (and hence the MSDP topology). However, because the default behavior for i(M)BGP peers is to not update the next-hop address, the peer cannot rely on the next-hop address to describe the (M)BGP topology (MSDP topology). Instead, the i(M)BGP peer uses the address of the i(M)BGP peer that sent the path to describe the i(M)BGP topology (MSDP topology) inside the autonomous system.

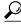

Tip

Care should be taken when configuring the MSDP peer addresses to make sure that the same address is used for both i(M)BGP and MSDP peer addresses.

### Rule 2 of RPF Checking of SA Messages in MSDP

Rule 2 of RPF checking in MSDP is applied when the sending MSDP peer is also an e(M)BGP peer. When Rule 2 is applied, the RPF check proceeds as follows:

- 1 The peer searches the BGP MRIB for the best path to the RP that originated the SA message. If a path is not found in the MRIB, the peer then searches the URIB. If a path is still not found, the RPF check fails.
- 2 If the previous search succeeds (that is, the best path is found), the peer then examines the path. If the first autonomous system in the best path to the RP is the same as the autonomous system of the e(M)BGP peer (which is also the sending MSDP peer), then the RPF check succeeds; otherwise it fails.

#### Implications of Rule 2 of RPF Checking on MSDP

The MSDP topology must mirror the (M)BGP topology. In general, wherever there is an e(M)BGP peer connection between two routers, an MSDP peer connection should be configured. As opposed to Rule 1, the IP address of the far-end MSDP peer connection does not have to be the same as the far-end e(M)BGP peer connection. The reason that the addresses do not have to be identical is that BGP topology between two e(M)BGP peers is not described by the AS path.

#### Rule 3 of RPF Checking of SA Messages in MSDP

Rule 3 of RPF checking is applied when the sending MSDP peer is not a (M)BGP peer at all. When Rule 3 is applied, the RPF check proceeds as follows:

- 1 The peer searches the BGP MRIB for the best path to the RP that originated the SA message. If a path is not found in the MRIB, the peer then searches the URIB. If a path is still not found, the RPF check fails.
- 2 If the previous search succeeds (that is, the best path to the RP that originated the SA message is found), the peer then searches the BGP MRIB for the best path to the MSDP peer that sent the SA message. If a path is not found in the MRIB, the peer then searches the URIB. If a path is still not found, the RPF check fails.

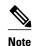

The autonomous system of the MSDP peer that sent the SA is the origin autonomous system, which is the last autonomous system in the AS path to the MSDP peer.

1 If the first autonomous system in the best path to the RP is the same as the autonomous system of the sending MSDP peer, then the RPF check succeeds; otherwise it fails.

### SA Message Processing

The following steps are taken by an MSDP peer whenever it processes an SA message:

- 1 Using the group address G of the (S, G) pair in the SA message, the peer locates the associated (\*, G) entry in the mroute table. If the (\*, G) entry is found and its outgoing interface list is not null, then there are active receivers in the PIM-SM domain for the source advertised in the SA message.
- 2 The MSDP peer then creates an (S, G) entry for the advertised source.
- 3 If the (S, G) entry did not already exist, the MSDP peer immediately triggers an (S, G) join toward the source in order to join the source tree.
- 4 The peer then floods the SA message to all other MSDP peers with the exception of:
  - The MSDP peer from which the SA message was received.
  - Any MSDP peers that are in the same MSDP mesh group as this router (if the peer is a member of a mesh group).

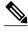

Note

SA messages are stored locally in the router's SA cache.

### **MSDP Peers**

Like BGP, MSDP establishes neighbor relationships with other MSDP peers. MSDP peers connect using TCP port 639. The lower IP address peer takes the active role of opening the TCP connection. The higher IP address peer waits in LISTEN state for the other to make the connection. MSDP peers send keepalive messages every 60 seconds. The arrival of data performs the same function as the keepalive message and keeps the session from timing out. If no keepalive messages or data is received for 75 seconds, the TCP connection is reset.

### **MSDP MD5 Password Authentication**

The MSDP MD5 password authentication feature is an enhancement to support Message Digest 5 (MD5) signature protection on a TCP connection between two MSDP peers. This feature provides added security by protecting MSDP against the threat of spoofed TCP segments being introduced into the TCP connection stream.

- How MSDP MD5 Password Authentication Works, page 10
- Benefits of MSDP MD5 Password Authentication, page 10

### **How MSDP MD5 Password Authentication Works**

Developed in accordance with RFC 2385, the MSDP MD5 password authentication feature is used to verify each segment sent on the TCP connection between MSDP peers. The **ip msdp password peer** command is used to enable MD5 authentication for TCP connections between two MSDP peers. When MD5 authentication is enabled between two MSDP peers, each segment sent on the TCP connection between the peers is verified. MD5 authentication must be configured with the same password on both MSDP peers; otherwise, the connection between them will not be made. Configuring MD5 authentication causes the Cisco IOS software to generate and verify the MD5 digest of every segment sent on the TCP connection.

### **Benefits of MSDP MD5 Password Authentication**

- Protects MSDP against the threat of spoofed TCP segments being introduced into the TCP connection stream.
- Uses the industry-standard MD5 algorithm for improved reliability and security.

## **SA Message Limits**

The **ip msdp sa-limit** command is used to limit the overall number of SA messages that a router can accept from specified MSDP peers. When the **ip msdp sa-limit** command is configured, the router maintains a per-peer count of SA messages stored in the SA cache and will ignore new messages from a peer if the configured SA message limit for that peer has been reached.

The **ip msdp sa-limit** command was introduced as a means to protect an MSDP-enabled router from denial of service (DoS) attacks. We recommended that you configure SA message limits for all MSDP peerings on the router. An appropriately low SA limit should be configured on peerings with a stub MSDP region (for example, a peer that may have some further downstream peers but that will not act as a transit for SA messages across the rest of the Internet). A high SA limit should be configured for all MSDP peerings that act as transits for SA messages across the Internet.

### **MSDP Keepalive and Hold-Time Intervals**

The **ip msdp keepalive** command is used to adjust the interval at which an MSDP peer will send keepalive messages and the interval at which the MSDP peer will wait for keepalive messages from other peers before declaring them down.

Once an MSDP peering session is established, each side of the connection sends a keepalive message and sets a keepalive timer. If the keepalive timer expires, the local MSDP peer sends a keepalive message and restarts its keepalive timer; this interval is referred to as the keepalive interval. The *keepalive-interval* argument is used to adjust the interval for which keepalive messages will be sent. The keepalive

timer is set to the value specified for the *keepalive-interval* argument when the peer comes up. The keepalive timer is reset to the value of the *keepalive-interval* argument whenever an MSDP keepalive message is sent to the peer and reset when the timer expires. The keepalive timer is deleted when an MSDP peering session is closed. By default, the keepalive timer is set to 60 seconds.

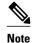

The value specified for the *keepalive-interval* argument must be less than the value specified for the *holdtime-interval* argument and must be at least one second.

The hold-time timer is initialized to the value of the *hold-time-interval* argument whenever an MSDP peering connection is established, and is reset to the value of the *hold-time-interval*argument whenever an MSDP keepalive message is received. The hold-time timer is deleted whenever an MSDP peering connection is closed. By default, the hold-time interval is set to 75 seconds.

Use the *hold-time-interval* argument to adjust the interval at which the MSDP peer will wait for keepalive messages from other peers before declaring them down.

## **MSDP Connection-Retry Interval**

The **ip msdp timer** command is used to adjust the interval at which all MSDP peers will wait after peering sessions are reset before attempting to reestablish the peering sessions. This interval is referred to as the connection-retry interval. By default, MSDP peers will wait 30 seconds after the session is reset before attempting to reestablish sessions with other peers. When the **ip msdp timer** command is configured, the configured connection-retry interval applies to all MSDP peering sessions on the router.

# **MSDP Compliance with IETF RFC 3618**

When the MSDP Compliance with IETF RFC 3618 feature is configured, the peer-RPF forwarding rules defined in IETF RFC 3618 are applied to MSDP peers. IETF RFC 3618 provides peer-RPF forwarding rules that are used for forwarding SA messages throughout an MSDP-enabled internet. Unlike the RPF check used when forwarding data packets, which compares a packet's source address against the interface upon which the packet was received, the peer-RPF check compares the RP address carried in the SA message against the MSDP peer from which the message was received. Except when MSDP mesh groups are being used, SA messages from an RP address are accepted from only one MSDP peer to avoid looping SA messages.

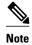

For more information about the MSDP peer-forwarding rules defined in RFC 3618, see RFC 3618, Multicast Source Discovery Protocol (MSDP) .

Benefits of MSDP Compliance with RFC 3618, page 11

### Benefits of MSDP Compliance with RFC 3618

- You can use BGP route reflectors (RRs) without running MSDP on them. This capability is useful to service providers that need to reduce the load on RRs.
- You can use an Interior Gateway Protocol (IGP) for the Reverse Path Forwarding (RPF) checks and
  thereby run peerings without (M)BGP. This capability is useful to enterprise customers that do not run
  (M)BGP and require larger topologies than mesh groups can provide.

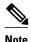

IGP peerings must always be between directly connected MSDP peers or else the RPF checks will fail.

You can have peerings between routers in nondirectly connected autonomous systems (that is, with
one or more autonomous systems between them). This capability helps in confederation configurations
and for redundancy.

### **Default MSDP Peers**

In most scenarios, an MSDP peer is also a BGP peer. If an autonomous system is a stub or nontransit autonomous system, and particularly if the autonomous system is not multihomed, there is little or no reason to run BGP to its transit autonomous system. A static default route at the stub autonomous system, and a static route pointing to the stub prefixes at the transit autonomous system, is generally sufficient. But if the stub autonomous system is also a multicast domain and its RP must peer with an RP in the neighboring domain, MSDP depends on the BGP next-hop database for its peer-RPF checks. You can disable this dependency on BGP by defining a default peer from which to accept all SA messages without performing the peer-RPF check, using the **ip msdp default-peer** command. A default MSDP peer must be a previously configured MSDP peer.

A stub autonomous system also might want to have MSDP peerings with more than one RP for the sake of redundancy. For example, SA messages cannot just be accepted from multiple default peers, because there is no RPF check mechanism. Instead, SA messages are accepted from only one peer. If that peer fails, SA messages are then accepted from the other peer. The underlying assumption here, of course, is that both default peers are sending the same SA messages.

The figure illustrates a scenario where default MSDP peers might be used. In the figure, a customer that owns Router B is connected to the Internet through two Internet service providers (ISPs), one that owns Router A and the other that owns Router C. They are not running BGP or MBGP between them. In order for the customer to learn about sources in the ISP domain or in other domains, Router B identifies Router A as its default MSDP peer. Router B advertises SA messages to both Router A and Router C, but accepts SA messages either from Router A only or Router C only. If Router A is the first default peer in the configuration, it will be used if it is up and running. Only if Router A is not running will Router B accept SA messages from Router C.

The ISP will also likely use a prefix list to define which prefixes it will accept from the customer router. The customer will define multiple default peers, each having one or more prefixes associated with it.

The customer has two ISPs to use. The customer defines both ISPs as default peers. As long as the first default peer identified in the configuration is up and running, it will be the default peer and the customer will accept all SA messages it receives from that peer.

Figure 2 Default MSDP Peer Scenario

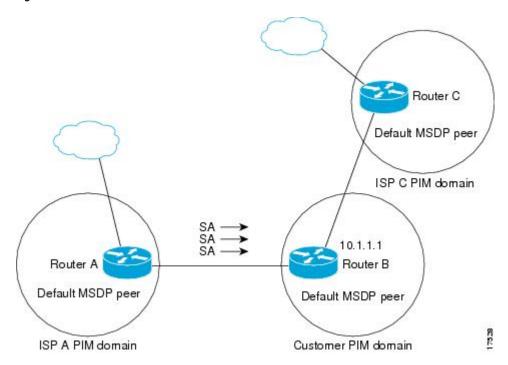

Router B advertises SAs to Router A and Router C, but uses only Router A or Router C to accept SA messages. If Router A is first in the configuration, it will be used if it is up and running. Only when Router A is not running will Router B accept SAs from Router C. This is the behavior without a prefix list.

If you specify a prefix list, the peer will be a default peer only for the prefixes in the list. You can have multiple active default peers when you have a prefix list associated with each. When you do not have any prefix lists, you can configure multiple default peers, but only the first one is the active default peer as long as the router has connectivity to this peer and the peer is alive. If the first configured peer goes down or the connectivity to this peer goes down, the second configured peer becomes the active default, and so on.

# **MSDP Mesh Groups**

An MSDP mesh group is a group of MSDP speakers that have fully meshed MSDP connectivity between one another. In other words, each of the MSDP peers in the group must have an MSDP peering relationship (MSDP connection) to every other MSDP peer in the group. When an MSDP mesh group is configured between a group of MSDP peers, SA message flooding is reduced. Because when an MSDP peer in the group receives an SA message from another MSDP peer in the group, it assumes that this SA message was sent to all the other MSDP peers in the group. As a result, it is not necessary for the receiving MSDP peer to flood the SA message to the other MSDP peers in the group.

• Benefits of MSDP Mesh Groups, page 13

### **Benefits of MSDP Mesh Groups**

- Optimizes SA flooding--MSDP mesh groups are particularly useful for optimizing SA flooding when two or more peers are in a group.
- Reduces the amount of SA traffic across the Internet--When MSDP mesh groups are used, SA
  messages are not flooded to other mesh group peers.
- Eliminates RPF checks on arriving SA messages--When an MSDP mesh group is configured, SA
  messages are always accepted from mesh group peers.

## **SA Origination Filters**

By default, an RP that is configured to run MSDP will originate SA messages for all local sources for which it is the RP. Local sources that register with an RP, therefore, will be advertised in SA messages, which in some cases is not desirable. For example, if sources inside a PIM-SM domain are using private addresses (for example, network 10.0.0.0/8), you should configure an SA origination filter to restrict those addresses from being advertised to other MSDP peers across the Internet.

To control what sources are advertised in SA messages, you can configure SA origination filters on an RP using the **ip msdp redistribute** command. By creating SA origination filters, you can control the sources advertised in SA messages as follows:

You can prevent an RP from originating SA messages for local sources by configuring the ip msdp redistribute command without any keywords or arguments. Issuing this form of the command effectively prevents the router from advertising local sources in SA messages.

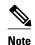

When the **ip msdp redistribute** command is entered without any keywords or arguments, the router will still forward SA messages from other MSDP peers in the normal fashion; it will just not originate any SA messages for local sources.

- You can configure the router to originate SA messages only for (S, G) pairs defined in an extended access list by configuring the **ip msdp redistribute** command with the optional **list** keyword and access-list argument. Issuing the form of the command effectively configures the router to only originate SA messages for local sources sending to specific groups that match (S, G) pairs defined in the extended access list. All other local sources will not be advertised in SA messages.
- You can configure the router to originate SA messages only for AS paths defined in an AS-path access
  list by configuring the ip msdp redistribute command with the optional asn keyword and as-accesslist argument. Issuing this form of the command effectively configures the router to only originate SA
  messages for local sources sending to specific groups that the match AS paths defined in an AS-path
  access list. All other local sources will not be advertised in SA messages.

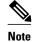

AS-path access lists are configured using the **ip as-path access-list** command.

You can configure the router to originate SA messages only for local sources that match the criteria defined in a route map by configuring the **ip msdp redistribute**command with the optional **route-map** keyword and *map-name* argument. Issuing this form of the command effectively configures the router to only originate SA messages for local sources that match the criteria defined in the route map. All other local sources will not be advertised in SA messages.

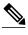

Note

You can configure an SA origination filter that includes an extended access list, an AS-path access list, and route map (or a combination thereof). In that case, all conditions must be true before any local sources are advertised in SA messages.

# **Use of Outgoing Filter Lists in MSDP**

By default, an MSDP-enabled router forwards all SA messages it receives to all of its MSDP peers. However, you can prevent SA messages from being forwarded to MSDP peers by creating outgoing filter lists using the **ip msdp sa-filter out** command. Outgoing filter lists (configured using the **ip msdp sa-filter out** command) apply to all SA messages, whether locally originated or received from another MSDP peer, whereas SA origination filters (configured using the **ip msdp redistribute** command) apply only to locally originated SA messages. For more information about using the **ip msdp redistribute** command to enable a filter for MSDP SA messages originated by the local router, see the Controlling SA Messages Originated by an RP for Local Sources, page 30 section.

By creating an outgoing filter list, you can control the SA messages that a router forwards to a peer as follows:

- You can filter all outgoing SA messages forwarded to a specified MSDP peer by configuring the ip
  msdp filter-sa-request outcommand without any keywords or arguments. Issuing this form of the
  command effectively configures the router to stop forwarding its SA messages to the MSDP peer.
- You can filter a subset of outgoing SA messages forwarded to a specified MSDP peer based on (S, G) pairs defined in an extended access list by configuring the **ip msdp sa-filter out**command with the optional **list** keyword and *access-list* argument. Issuing the form of the command effectively configures the router to only forward SA messages to the MSDP peer that match the (S, G) pairs permitted in an extended access list. The forwarding of all other SA messages to the MSDP peer will be stopped.
- You can filter a subset of outgoing SA messages forwarded to a specified MSDP peer based on match
  criteria defined in a route map by configuring the ip msdp sa-filter outcommand with the optional
  route-map keyword and map-name argument. Issuing this form of the command effectively
  configures the router to only forward SA messages that match the criteria defined in the route map.
  The forwarding of all other SA messages to the MSDP peer will be stopped.
- You can filter a subset of outgoing SA messages from a specified peer based on the announcing RP address contained in the SA message by configuring the ip msdp sa-filter outcommand with the optional rp-list keyword and list argument or with the rp-route-map keyword map-name argument. This type of outgoing filter list enables the router to filter outgoing SA messages based on their origin, even after an SA message has been transmitted across one or more MSDP peers. The forwarding of all other SA messages to the MSDP peer will be stopped.

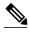

Note

You can configure an outgoing filter list that includes an extended access list, a route map, and either an RP access list or an RP route map. In that case, all conditions must be true for the MSDP peer to forward the outgoing SA message.

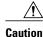

Arbitrary filtering of SA messages can result in downstream MSDP peers being starved of SA messages for legitimate active sources. Care, therefore, should be taken when using these sorts of filters. Normally, outgoing filter lists are used only to reject undesirable sources, such as sources using private addresses.

## **Use of Incoming Filter Lists in MSDP**

By default, an MSDP-enabled router receives all SA messages sent to it from its MSDP peers. However, you can control the source information that a router receives from its MSDP peers by creating incoming filter lists using the **ip msdp sa-filter in** command.

By creating incoming filter lists, you can control the incoming SA messages that a router receives from its peers as follows:

- You can filter all incoming SA messages from a specified MSDP peer by configuring the **ip msdp filter-sa-request in** command without any keywords or arguments. Issuing this form of the command effectively configures the router to ignore all SA messages sent to it from the specified MSDP peer.
- You can filter a subset of incoming SA messages from a specified peer based on (S, G) pairs defined
  in an extended access list by configuring the ip msdp sa-filter in command with the optional list
  keyword and access-list argument. Issuing the form of the command effectively configures the router
  to only receive SA messages from the MSDP peer that match the (S, G) pairs defined in the extended
  access list. All other incoming SA messages from the MSDP peer will be ignored.
- You can filter a subset of incoming SA request messages from a specified peer based on match criteria
  defined in a route map by configuring the ip msdp sa-filter incommand with the optional route-map
  keyword and map argument. Issuing this form of the command effectively configures the router to
  only receive SA messages that match the criteria defined in the route map. All other incoming SA
  messages from the MSDP peer will be ignored.
- You can filter a subset of incoming SA messages from a specified peer based on both (S, G) pairs defined in an extended access list and on match criteria defined in a route map by configuring the ip msdp sa-filter incommand with the optional list keyword and access-list argument and with the optional route-map keyword and map-name argument. Issuing this form of the command configures the router to only receive incoming SA messages that both match the (S, G) pairs defined in the extended access list and match the criteria defined in the route map. All other incoming SA messages from the MSDP peer will be ignored.
- You can filter a subset of incoming SA messages from a specified peer based on the announcing RP address contained in the SA message by configuring the **ip msdp sa-filter in** command with the optional **rp-list** keyword and *list* argument or with the **rp-route-map** *map-name*. This type of incoming filter list enables the router to filter incoming SA messages based on their origin, even after the SA message may have already been transmitted across one or more MSDP peers.

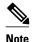

You can configure an incoming filter list that includes an extended access list, a route map, and either an RP access list or an RP route map. In that case, all conditions must be true for the MSDP peer to receive the incoming SA message.

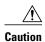

Arbitrary filtering of SA messages can result in downstream MSDP peers being starved of SA messages for legitimate active sources. Care, therefore, should be taken when using these sorts of filters. Normally, incoming filter lists are used only to reject undesirable sources, such as sources using private addresses.

### TTL Thresholds in MSDP

The time-to-live (TTL) value provides a means to limit the number of hops a packet can take before being dropped. The **ip multicast ttl-threshold** command is used to specify a TTL for data-encapsulated SA messages sent to specified MSDP peers. By default, multicast data packets in SA messages are sent to an MSDP peer, provided the TTL value of the packet is greater than 0, which is standard TTL behavior.

In general, a TTL-threshold problem can be introduced by the encapsulation of a source's initial multicast packet in an SA message. Because the multicast packet is encapsulated inside of the unicast SA message (whose TTL is 255), its TTL is not decremented as the SA message travels to the MSDP peer. Furthermore, the total number of hops that the SA message traverses can be drastically different than a normal multicast packet because multicast and unicast traffic may follow completely different paths to the MSDP peer and hence the remote PIM-SM domain. As a result, encapsulated packets can end up violating TTL thresholds. The solution to this problem is to configure a TTL threshold that is associated with any multicast packet that is encapsulated in an SA message sent to a particular MSDP peer using the **ip multicast ttl-threshold** command. The **ip msdp ttl-threshold** command prevents any multicast packet whose TTL in the IP header is less than the TTL value specified for the *ttl-value* argument from being encapsulated in SA messages sent to that peer.

# **SA Request Messages**

The **ip msdp sa-request** command is used to enable a noncaching router to send SA request messages to a specified MSDP peer. You can enter this command multiple times to specify that the router send SA request messages to additional MSDP peers.

If an noncaching RP has an MSDP peer that is caching SAs, you can reduce the join latency for a noncaching peer by enabling the noncaching peer to send SA request messages. When a host requests a join to a particular group, the noncaching RP sends an SA request message to its caching peers. If a peer has cached source information for the group in question, it sends the information to the requesting RP with an SA response message. The requesting RP uses the information in the SA response but does not forward the message to any other peers. If a noncaching RP receives an SA request, it sends an error message back to the requestor.

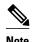

In all current and supported Cisco IOS software releases, caching of MSDP SA messages is mandatory and cannot be manually enabled or disabled. By default, when an MSDP peer is configured, the **ip multicast cache-sa-state** command will automatically be added to the running configuration. Prior to Cisco IOS Releases 12.1(7) and 12.0(14)S1, caching of SAs was disabled by default and could be enabled with the **ip msdp cache-sa-state** command.

### **SA Request Filters**

By default, a router honors all outgoing SA request messages from its MSDP peers; that is, it sends cached source information to requesting MSDP peers in SA response messages. You can control the outgoing SA

request messages that a router will honor from specified peers by enabling an SA request filter using the **ip msdp filter-sa-request** command. By creating an SA request filter, you can control the outgoing SA requests that the router will honor from MSDP peers as follows:

- You can filter all SA request messages from a specified peer by configuring the ip msdp filter-sarequest command without the optional list keyword and access-listargument. Issuing this form of the ip msdp filter-sa request command effectively configures the router to ignore all SA requests from the specified MSDP peer.
- You can filter a subset of SA request messages from a specified peer based on groups defined in a
  standard access list by configuring the ip msdp filter-sa-requestcommand with the optional list
  keyword and access-list argument. Issuing the form of the command effectively configures the router
  to honor only SA request messages from the MSDP peer that match the groups defined in a standard
  access list. SA request messages from the specified peer for other groups will be ignored.

### **MSDP MIB**

The MSDP MIB describes managed objects that can be used to remotely monitor MSDP speakers using SNMP. The MSDP MIB module contains four scalar objects and three tables. The tables are the Requests table, the Peer table, and the Source-Active (SA) Cache table. The Cisco implementation supports the Peer table and SA Cache table only. The Requests table contains information used to determine which peer to send SA requests to. However, the MSDP implementation used in Cisco IOS software does not associate sending SA requests to peers with group addresses (or group address masks).

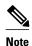

The MSDP-MIB.my file can be downloaded from the Cisco MIB website on Cisco.com at the following URL: http://www.cisco.com/public/sw-center/netmgmt/cmtk/mibs.shtml .

# **How to Use MSDP to Interconnect Multiple PIM-SM Domains**

The first task is required; all other tasks are optional.

- Configuring an MSDP Peer, page 19
- Shutting Down an MSDP Peer, page 20
- Configuring MSDP MD5 Password Authentication Between MSDP Peers, page 21
- Preventing DoS Attacks by Limiting the Number of SA Messages Allowed in the SA Cache from Specified MSDP Peers, page 23
- Adjusting the MSDP Keepalive and Hold-Time Intervals, page 24
- Adjusting the MSDP Connection-Retry Interval, page 26
- Configuring MSDP Compliance with IETF RFC 3618, page 27
- Configuring a Default MSDP Peer, page 28
- Configuring an MSDP Mesh Group, page 29
- Controlling SA Messages Originated by an RP for Local Sources, page 30
- Controlling the Forwarding of SA Messages to MSDP Peers Using Outgoing Filter Lists, page 31
- Controlling the Receipt of SA Messages from MSDP Peers Using Incoming Filter Lists, page 32
- Using TTL Thresholds to Limit the Multicast Data Sent in SA Messages, page 33
- Requesting Source Information from MSDP Peers, page 34
- Controlling the Response to Outgoing SA Request Messages from MSDP Peers Using SA Request Filters, page 36

- Including a Bordering PIM Dense Mode Region in MSDP, page 37
- Configuring an Originating Address Other Than the RP Address, page 38
- Monitoring MSDP, page 39
- Clearing MSDP Connections Statistics and SA Cache Entries, page 41
- Enabling SNMP Monitoring of MSDP, page 42

# **Configuring an MSDP Peer**

Perform this required task to configure an MSDP peer.

- This task assumes that you have enabled IP multicast routing and have configured PIM-SM.
- With the exception of a single MSDP peer, default MSDP peer, and MSDP mesh group scenarios, all MSDP peers must be configured to run BGP prior to being configured for MSDP.

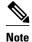

By enabling an MSDP peer, you implicitly enable MSDP.

#### **SUMMARY STEPS**

- 1. enable
- 2. configure terminal
- **3. ip msdp peer** {peer-name | peer-address} [connect-source type number] [**remote-as** as-number]
- **4. ip msdp description** {peer-name | peer-address} text
- 5. end

|        | Command or Action          | Purpose                           |
|--------|----------------------------|-----------------------------------|
| Step 1 | enable                     | Enables privileged EXEC mode.     |
|        |                            | Enter your password if prompted.  |
|        | Example:                   |                                   |
|        | Router> enable             |                                   |
| Step 2 | configure terminal         | Enters global configuration mode. |
|        |                            |                                   |
|        | Example:                   |                                   |
|        | Router# configure terminal |                                   |

|        | Command or Action                                                                  | Purpose                                                                                                    |
|--------|------------------------------------------------------------------------------------|----------------------------------------------------------------------------------------------------|
| Step 3 | ip msdp peer {peer-name  peer-address} [connect-source type number] [remote-as as- | Enables MSDP and configures an MSDP peer as specified by the DNS name or IP address.                                                                                                    |
|        | number]  Example:                                                                  | Note The router that is selected to be configured as an MSDP peer is also usually a BGP neighbor. If it is not, see the Configuring a Default MSDP Peer, page 28 section or the Configuring an MSDP Mesh Group, page 29 section.                                                                                                    |
|        | Router(config)# ip msdp peer<br>192.168.1.2 connect-source loopback0               | • If you specify the <b>connect-source</b> keyword, the primary address of the specified local interface <i>type</i> and <i>number</i> values are used as the source IP address for the TCP connection. The <b>connect-source</b> keyword is recommended, especially for MSDP peers on a border that peer with a router inside of a remote domain. |
| Step 4 | ip msdp description {peer-name  peer-address} text                                 | (Optional) Configures a description for a specified peer to make it easier to identify in a configuration or in <b>show</b> command output.                                                                                                    |
|        | Example:                                                                           |                                                                                                    |
|        | Router(config)# ip msdp description 192.168.1.2 router at customer a               |                                                                                                    |
| Step 5 | end                                                                                | Exits global configuration mode and returns to privileged EXEC mode.                                                                                                    |
|        | Example:                                                                           |                                                                                                    |
|        | Router(config)# end                                                                |                                                                                                    |

# **Shutting Down an MSDP Peer**

Perform this optional task to shut down an MSDP peer.

If you are configuring several MSDP peers and you do not want any of the peers to go active until you have finished configuring all of them, you can shut down each peer, configure each peer, and later bring each peer up. You might also want to shut down an MSDP session without losing the configuration for that MSDP peer.

When an MSDP peer is shut down, the TCP connection is terminated and not restarted until the peer is brought back up using the **no** form of the **ip msdp shutdown** command (for the specified peer).

This task assumes that you are running MSDP and have configured MSDP peers.

#### **SUMMARY STEPS**

- 1. enable
- 2. configure terminal
- **3. ip msdp shutdown** {*peer-name* | *peer-address*}
- **4.** Repeat Step 3 to shut down additional MSDP peers.
- 5. end

### **DETAILED STEPS**

|        | Command or Action                                 | Purpose                                                              |
|--------|---------------------------------------------------|----------------------------------------------------------------------|
| Step 1 | enable                                            | Enables privileged EXEC mode.                                        |
|        |                                                   | Enter your password if prompted.                                     |
|        | Example:                                          |                                                                      |
|        | Router> enable                                    |                                                                      |
| Step 2 | configure terminal                                | Enters global configuration mode.                                    |
|        |                                                   |                                                                      |
|        | Example:                                          |                                                                      |
|        | Router# configure terminal                        |                                                                      |
| Step 3 | ip msdp shutdown {peer-name   peer-address}       | Administratively shuts down the specified MSDP peer.                 |
|        |                                                   |                                                                      |
|        | Example:                                          |                                                                      |
|        | Router(config)# ip msdp shutdown 192.168.1.3      |                                                                      |
| Step 4 | Repeat Step 3 to shut down additional MSDP peers. |                                                                      |
| Step 5 | end                                               | Exits global configuration mode and returns to privileged EXEC mode. |
|        | Example:                                          |                                                                      |
|        | Router(config)# end                               |                                                                      |

# **Configuring MSDP MD5 Password Authentication Between MSDP Peers**

Perform this optional task to configure MSDP MD5 password authentication between MSDP peers.

#### **SUMMARY STEPS**

- 1. enable
- 2. configure terminal
- **3. ip msdp password peer** {peer-name | peer-address} [encryption-type] string
- **4.** end
- **5. show ip msdp peer** [peer-address | peer-name]

### **DETAILED STEPS**

|        | Command or Action                                                         | Purpose                                                                                                    |
|--------|---------------------------------------------------------------------------|----------------------------------------------------------------------------------------------------|
| Step 1 | enable                                                                    | Enables privileged EXEC mode.                                                                                                    |
|        |                                                                           | Enter your password if prompted.                                                                                                    |
|        | Example:                                                                  |                                                                                                    |
|        | Router> enable                                                            |                                                                                                    |
| Step 2 | configure terminal                                                        | Enters global configuration mode.                                                                                                    |
|        | Example:                                                                  |                                                                                                    |
|        | Router# configure terminal                                                |                                                                                                    |
| Step 3 | ip msdp password peer {peer-name   peer-address} [encryption-type] string | Enables MD5 password encryption for a TCP connection between two MSDP peers.                                                                                                    |
|        | Example:                                                                  | Note MD5 authentication must be configured with the same password on both MSDP peers; otherwise, the connection between them will not be made.                                                                                                    |
|        | Router(config)# ip msdp password<br>peer 10.32.43.144 0 test              | If you configure or change the password or key used for MD5 authentication between two MSDP peers, the local router will not tear down the existing session after you configure the password. The local router will attempt to maintain the peering session using the new password until the keepalive period expires. If the password is not entered or changed on the remote router before the keepalive period expires, the session will time out and the MSDP session will reset. |
| Step 4 | end                                                                       | Exits global configuration mode and returns to privileged EXEC mode.                                                                                                    |
|        | Example:                                                                  |                                                                                                    |
|        | Router(config)# end                                                       |                                                                                                    |
| Step 5 | show ip msdp peer [peer-address   peer-                                   | (Optional) Displays detailed information about MSDP peers.                                                                                                    |
|        | name]                                                                     | <b>Note</b> Use this command to verify whether MD5 password authentication is enabled on an MSDP peer.                                                                                                    |
|        | Example:                                                                  |                                                                                                    |
|        | Router# show ip msdp peer                                                 |                                                                                                    |

• Troubleshooting Tips, page 22

# **Troubleshooting Tips**

If a router has a password configured for an MSDP peer, but the MSDP peer does not, a message such as the following will appear on the console while the routers attempt to establish an MSDP session between them:

%TCP-6-BADAUTH: No MD5 digest from [peer's IP address]:11003 to [local router's IP address]:179

Similarly, if the two routers have different passwords configured, a message such as the following will appear on the console:

%TCP-6-BADAUTH: Invalid MD5 digest from [peer's IP address]:11004 to [local router's IP address]:179

The **debug ip tcp transactions** command is used to display information on significant TCP transactions such as state changes, retransmissions, and duplicate packets. In the context of monitoring or troubleshooting MSDP MD5 password authentication, use the **debug ip tcp transactions** command to verify that the MD5 password is enabled and that the keepalive message is received by the MSDP peer.

# Preventing DoS Attacks by Limiting the Number of SA Messages Allowed in the SA Cache from Specified MSDP Peers

Perform this optional (but highly recommended) task to limit the overall number of SA messages that the router can accept from specified MSDP peers. Performing this task protects an MSDP-enabled router from distributed denial-of-service (DoS) attacks.

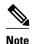

We recommend that you perform this task for all MSDP peerings on the router.

#### **SUMMARY STEPS**

- 1. enable
- 2. configure terminal
- **3.** ip msdp sa-limit {peer-address | peer-name} sa-limit
- **4.** Repeat Step 3 to configure SA limits for additional MSDP peers.
- 5. end
- **6. show ip msdp count** [as-number]
- **7. show ip msdp peer** [peer-address | peer-name]
- 8. show ip msdp summary

|        | Command or Action | Purpose                          |
|--------|-------------------|----------------------------------|
| Step 1 | enable            | Enables privileged EXEC mode.    |
|        |                   | Enter your password if prompted. |
|        | Example:          |                                  |
|        | Router> enable    |                                  |

|        | Command or Action                                               | Purpose                                                                                                    |
|--------|-----------------------------------------------------------------|----------------------------------------------------------------------------------------------------|
| Step 2 | configure terminal                                              | Enters global configuration mode.                                                                                                    |
|        | Example:                                                        |                                                                                                    |
|        | Router# configure terminal                                      |                                                                                                    |
| Step 3 | ip msdp sa-limit {peer-address   peer-name} sa-limit            | Limits the number of SA messages allowed in the SA cache from the specified MSDP.                                                                    |
|        | Example:                                                        |                                                                                                    |
|        | Router(config)# ip msdp sa-limit 192.168.10.1                   |                                                                                                    |
| Step 4 | Repeat Step 3 to configure SA limits for additional MSDP peers. |                                                                                                    |
| Step 5 | end                                                             | Exits global configuration mode and returns to privileged EXEC mode.                                                                                 |
|        | Example:                                                        |                                                                                                    |
|        | Router(config)# end                                             |                                                                                                    |
| Step 6 | show ip msdp count [as-number]                                  | (Optional) Displays the number of sources and groups originated in MSDP SA messages and the number of SA messages from an MSDP peer in the SA cache. |
|        | Example:                                                        | messages from an MoD1 poor in the 571 eache.                                                                                                    |
|        | Router# show ip msdp count                                      |                                                                                                    |
| Step 7 | show ip msdp peer [peer-address   peer-name]                    | (Optional) Displays detailed information about MSDP peers.                                                                                           |
|        | Example:                                                        | Note The output of this command displays the number of SA messages received from MSDP peers that are stored in the cache.                            |
|        | Router# show ip msdp peer                                       |                                                                                                    |
| Step 8 | show ip msdp summary                                            | (Optional) Displays MSDP peer status.                                                                                                    |
|        | Example:                                                        | Note The output of this command displays a per-peer "SA Count" field that displays the number of SAs stored in the cache.                            |
|        | Router# show ip msdp summary                                    |                                                                                                    |
|        |                                                                 | 1                                                                                                    |

# **Adjusting the MSDP Keepalive and Hold-Time Intervals**

Perform this optional task to adjust the interval at which an MSDP peer will send keepalive messages and the interval at which the MSDP peer will wait for keepalive messages from other peers before declaring them down. By default, it may take as long as 75 seconds for an MSDP peer to detect that a peering session with another MSDP peer has gone down. In network environments with redundant MSDP peers, decreasing the hold-time interval (by lowering the value for the *hold-time-interval* argument of the **ip msdp keepalive** 

command from the default of 75 seconds) can expedite the reconvergence time of MSDP peers in the event that an MSDP peer fails.

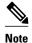

We recommend that you do not change the command defaults for the **ip msdp keepalive** command, because the command defaults are in accordance with RFC 3618, *Multicast Source Discovery Protocol*. If your network environment requires that you modify the defaults, you must configure the same time values for the *keepalive-interval* and *hold-time-interval* arguments on both ends of the MSDP peering session.

#### **SUMMARY STEPS**

- 1. enable
- 2. configure terminal
- **3. ip msdp keepalive** {peer-address | peer-name} keepalive-interval hold-time-interval
- **4.** Repeat Step 3 to adjust the keepalive message interval for additional MSDP peers.
- **5**. **end**

|        | Command or Action                                                                          | Purpose                                                                                                    |
|--------|--------------------------------------------------------------------------------------------|----------------------------------------------------------------------------------------------------|
| Step 1 | enable                                                                                     | Enables privileged EXEC mode.                                                                                                    |
|        |                                                                                            | Enter your password if prompted.                                                                                                    |
|        | Example:                                                                                   |                                                                                                    |
|        | Router> enable                                                                             |                                                                                                    |
| Step 2 | configure terminal                                                                         | Enters global configuration mode.                                                                                                    |
|        |                                                                                            |                                                                                                    |
|        | Example:                                                                                   |                                                                                                    |
|        | Router# configure terminal                                                                 |                                                                                                    |
| Step 3 | ip msdp keepalive {peer-address   peer-<br>name} keepalive-interval hold-time-<br>interval | Configures the interval at which an MSDP peer will send keepalive messages and the interval at which the MSDP peer will wait for keepalive messages from other peers before declaring them down.                  |
|        | Example:                                                                                   | • By default, an MSDP peer sends keepalive messages at an interval of once every 60 seconds, and the hold-time interval for an MSDP peer is set to 75 seconds.                                                    |
|        | Router(config)# ip msdp keepalive 10.1.1.3 40 55                                           | • Use the <i>keepalive-interval</i> argument to specify the interval, in seconds, at which the MSDP peer will send keepalive messages. The range is from 1 to 60.                                                 |
|        |                                                                                            | • Use the <i>hold-time-interval</i> argument to specify the interval, in seconds, at which the MSDP peer will wait for keepalive messages from other peers before declaring them down. The range is from 1 to 75. |
| Step 4 | Repeat Step 3 to adjust the keepalive message interval for additional MSDP peers.          |                                                                                                    |

|        | Command or Action   | Purpose                                                              |
|--------|---------------------|----------------------------------------------------------------------|
| Step 5 | end                 | Exits global configuration mode and returns to privileged EXEC mode. |
|        |                     |                                                                      |
|        | Example:            |                                                                      |
|        | Router(config)# end |                                                                      |

# **Adjusting the MSDP Connection-Retry Interval**

Perform this optional task to adjust the interval at which MSDP peers will wait after peering sessions are reset before attempting to reestablish the peering sessions. In network environments where fast recovery of SA messages is required (such as in trading floor network environments), you may want to decrease the connection-retry interval to a time value less than the default value of 30 seconds.

### **SUMMARY STEPS**

- 1. enable
- 2. configure terminal
- 3. ip msdp timer connection-retry-interval
- 4. end

|        | Command or Action                       | Purpose                                                                                                    |
|--------|-----------------------------------------|----------------------------------------------------------------------------------------------------|
| Step 1 | enable                                  | Enables privileged EXEC mode.                                                                                                    |
|        |                                         | Enter your password if prompted.                                                                                                    |
|        | Example:                                |                                                                                                    |
|        | Router> enable                          |                                                                                                    |
| Step 2 | configure terminal                      | Enters global configuration mode.                                                                                                    |
|        |                                         |                                                                                                    |
|        | Example:                                |                                                                                                    |
|        | Router# configure terminal              |                                                                                                    |
| Step 3 | ip msdp timer connection-retry-interval | Configures the interval at which MSDP peers will wait after peering sessions are reset before attempting to reestablish the peering sessions.           |
|        | Example:                                | • By default, an MSDP peer will wait 30 seconds after a peering session is reset before attempting to reestablish the peering session with any peer.    |
|        | Router# ip msdp timer 45                | • Use the <i>connection-retry-interval</i> argument to specify the interval, in seconds, at which MSDP peers will wait after peering sessions are reset |
|        | Example:                                | before attempting to reestablish the peering sessions. The range is from 1 to 60.                                                                       |

|        | Command or Action   | Purpose                                                              |
|--------|---------------------|----------------------------------------------------------------------|
| Step 4 | end                 | Exits global configuration mode and returns to privileged EXEC mode. |
|        |                     |                                                                      |
|        | Example:            |                                                                      |
|        | Router(config)# end |                                                                      |

# **Configuring MSDP Compliance with IETF RFC 3618**

Perform this optional task to configure MSDP peers to be compliant with Internet Engineering Task Force (IETF) RFC 3618 specifications for MSDP.

### **SUMMARY STEPS**

- 1. enable
- 2. configure terminal
- 3. ip msdp rpf rfc3618
- 4. end
- **5. show ip msdp rpf-peer** *rp-address*

|        | Command or Action                                         | Purpose                                                                           |
|--------|-----------------------------------------------------------|-----------------------------------------------------------------------------------|
| Step 1 | enable                                                    | Enables privileged EXEC mode.                                                     |
|        |                                                           | Enter your password if prompted.                                                  |
|        | Example:                                                  |                                                                                   |
|        | Router> enable                                            |                                                                                   |
| Step 2 | configure terminal                                        | Enters global configuration mode.                                                 |
|        |                                                           |                                                                                   |
|        | Example:                                                  |                                                                                   |
|        | Router# configure terminal                                |                                                                                   |
| Step 3 | ip msdp rpf rfc3618                                       | Enables compliance with the peer-RPF forwarding rules specified in IETF RFC 3618. |
|        | Example:                                                  |                                                                                   |
|        | Router(config)# ip msdp rpf rfc3618                       |                                                                                   |
| Step 3 | Router# configure terminal  ip msdp rpf rfc3618  Example: | 1                                                                                 |

|        | Command or Action                         | Purpose                                                                                                    |
|--------|-------------------------------------------|----------------------------------------------------------------------------------------------------|
| Step 4 | end                                       | Exits global configuration mode and returns to privileged EXEC mode.                                                                |
|        |                                           |                                                                                                    |
|        | Example:                                  |                                                                                                    |
|        | Router(config)# end                       |                                                                                                    |
| Step 5 | show ip msdp rpf-peer rp-address          | (Optional) Displays the unique MSDP peer information from which a router will accept SA messages originating from the specified RP. |
|        | Example:                                  |                                                                                                    |
|        | Router# show ip msdp rpf-peer 192.168.1.5 |                                                                                                    |

# **Configuring a Default MSDP Peer**

Perform this optional task to configure a default MSDP peer.

An MSDP default peer must be a previously configured MSDP peer. Before configuring a default MSDP peer, you must first configure an MSDP peer.

### **SUMMARY STEPS**

- 1. enable
- 2. configure terminal
- **3. ip msdp default-peer** {peer-address | peer-name} [**prefix-list** list]
- 4. end

|        | Command or Action          | Purpose                           |
|--------|----------------------------|-----------------------------------|
| Step 1 | enable                     | Enables privileged EXEC mode.     |
|        |                            | Enter your password if prompted.  |
|        | Example:                   |                                   |
|        | Router> enable             |                                   |
| Step 2 | configure terminal         | Enters global configuration mode. |
|        |                            |                                   |
|        | Example:                   |                                   |
|        | Router# configure terminal |                                   |

|        | Command or Action                                                             | Purpose                                                              |
|--------|-------------------------------------------------------------------------------|----------------------------------------------------------------------|
| Step 3 | <pre>ip msdp default-peer {peer-address   peer-name} [prefix-list list]</pre> | Configures a default peer from which to accept all MSDP SA messages  |
|        | Example:                                                                      |                                                                      |
|        | Router(config)# ip msdp default-peer 192.168.1.3                              |                                                                      |
| Step 4 | end                                                                           | Exits global configuration mode and returns to privileged EXEC mode. |
|        | Example:                                                                      |                                                                      |
|        | Router(config)# end                                                           |                                                                      |

# **Configuring an MSDP Mesh Group**

Perform this optional task to configure an MSDP mesh group.

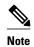

You can configure multiple mesh groups per router.

### **SUMMARY STEPS**

- 1. enable
- 2. configure terminal
- **3. ip msdp mesh-group** *mesh-name* { *peer-address* | *peer-name* }
- **4.** Repeat Step 3 to add MSDP peers as members of the mesh group.
- **5**. **end**

|        | Command or Action          | Purpose                           |
|--------|----------------------------|-----------------------------------|
| Step 1 | enable                     | Enables privileged EXEC mode.     |
|        |                            | Enter your password if prompted.  |
|        | Example:                   |                                   |
|        | Router> enable             |                                   |
| Step 2 | configure terminal         | Enters global configuration mode. |
|        |                            |                                   |
|        | Example:                   |                                   |
|        | Router# configure terminal |                                   |

|        |                                                                 | pose                                                                                                    |  |
|--------|-----------------------------------------------------------------|----------------------------------------------------------------------------------------------------|--|
|        |                                                                 | Configures an MSDP mesh group and indicates that an MSDP peer belongs to that mesh group.                                                                                                    |  |
|        | <pre>Example: Router(config)# ip msdp mesh-group peermesh</pre> | Note All MSDP peers on a router that participate in a mesh group must be fully meshed with all other MSDP peers in the group. Each MSDP peer on each router, therefore, must be configured as a peer with <b>ip msdp peer</b> and as a member of the mesh group using the <b>ip msdp mesh-group</b> command. |  |
| Step 4 | Repeat Step 3 to add MSDP peers as members of the mesh group.   |                                                                                                    |  |
| Step 5 | end                                                             | Exits global configuration mode and returns to privileged EXEC mode.                                                                                                    |  |
|        | Example:                                                        |                                                                                                    |  |
|        | Router(config)# end                                             |                                                                                                    |  |

# **Controlling SA Messages Originated by an RP for Local Sources**

Perform this task to control SA messages originated by an RP by enabling a filter to restrict which registered sources are advertised in SA messages.

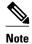

For best practice information related to configuring MSDP SA message filters, see the Multicast Source Discovery Protocol SA Filter Recommendations tech note.

### **SUMMARY STEPS**

- 1. enable
- 2. configure terminal
- 3. ip msdp redistribute [list access-list] [asn as-access-list] [route-map map-name]
- 4. end

|        | Command or Action | Purpose                            |  |
|--------|-------------------|------------------------------------|--|
| Step 1 | enable            | Enables privileged EXEC mode.      |  |
|        |                   | • Enter your password if prompted. |  |
|        | Example:          |                                    |  |
|        | Router> enable    |                                    |  |

|        | Command or Action                                                                    | Purpose                                                                                                    |
|--------|--------------------------------------------------------------------------------------|----------------------------------------------------------------------------------------------------|
| Step 2 | configure terminal                                                                   | Enters global configuration mode.                                                                                                    |
|        | <pre>Example: Router# configure terminal</pre>                                       |                                                                                                    |
| Step 3 | ip msdp redistribute [list access-list] [asn as-access-list] [route-map map-name]    | Enables a filter for MSDP SA messages originated by the local router.                                                                                                    |
|        | <pre>Example: Router(config)# ip msdp redistribute route- map customer-sources</pre> | Note The ip msdp redistribute command could also be used to advertise sources that are known to the RP but not registered. However, it is strongly recommended that you not originate advertisements for sources that have not registered with the RP. |
| Step 4 | end                                                                                  | Exits global configuration mode and returns to privileged EXEC mode.                                                                                                    |
|        | Example:                                                                             |                                                                                                    |
|        | Router(config)# end                                                                  |                                                                                                    |

# Controlling the Forwarding of SA Messages to MSDP Peers Using Outgoing Filter Lists

Perform this optional task to control the forwarding of SA messages to MSDP peers by configuring outgoing filter lists.

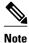

For best practice information related to configuring MSDP SA message filters, see the Multicast Source Discovery Protocol SA Filter Recommendations tech note.

### **SUMMARY STEPS**

- 1. enable
- 2. configure terminal
- **3.** ip msdp sa-filter out {peer-address | peer-name} [list access-list] [route-map map-name] [rp-list access-list | rp-route-map map-name]
- **4.** Repeat Step 3 to configure outgoing filter lists for additional MSDP peers.
- **5**. end

### **DETAILED STEPS**

|        | Command or Action                                                                                                    | Purpose                                                              |
|--------|----------------------------------------------------------------------------------------------------|----------------------------------------------------------------------|
| Step 1 | enable                                                                                                    | Enables privileged EXEC mode.                                        |
|        |                                                                                                    | • Enter your password if prompted.                                   |
|        | Example:                                                                                                    |                                                                      |
|        | Router> enable                                                                                                    |                                                                      |
| Step 2 | configure terminal                                                                                                    | Enters global configuration mode.                                    |
|        |                                                                                                    |                                                                      |
|        | Example:                                                                                                    |                                                                      |
|        | Router# configure terminal                                                                                                    |                                                                      |
| Step 3 | ip msdp sa-filter out {peer-address   peer-name} [list access-list] [route-map map-name] [rp-list access-list   rp-route-map map-name] | Enables a filter for outgoing MSDP messages.                         |
|        |                                                                                                    |                                                                      |
|        | Example:                                                                                                    |                                                                      |
|        | Router(config)# ip msdp sa-filter out 192.168.1.5 peerone                                                                              |                                                                      |
| Step 4 | Repeat Step 3 to configure outgoing filter lists for additional MSDP peers.                                                            |                                                                      |
| Step 5 | end                                                                                                    | Exits global configuration mode and returns to privileged EXEC mode. |
|        | Example:                                                                                                    |                                                                      |
|        | Router(config)# end                                                                                                    |                                                                      |

# **Controlling the Receipt of SA Messages from MSDP Peers Using Incoming Filter Lists**

Perform this optional task to control the receipt of incoming SA messages from MSDP peers.

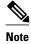

For best practice information related to configuring MSDP SA message filters, see the Multicast Source Discovery Protocol SA Filter Recommendations tech note.

### **SUMMARY STEPS**

- 1. enable
- 2. configure terminal
- **3.** ip msdp sa-filter in {peer-address | peer-name} [list access-list] [route-map map-name] [rp-list access-list | rp-route-map map-name]
- **4.** Repeat Step 3 to configure incoming filter lists for additional MSDP peers.
- **5**. end

### **DETAILED STEPS**

|        | Command or Action                                                                                                    | Purpose                                                              |
|--------|----------------------------------------------------------------------------------------------------|----------------------------------------------------------------------|
| Step 1 | enable                                                                                                    | Enables privileged EXEC mode.                                        |
|        |                                                                                                    | Enter your password if prompted.                                     |
|        | Example:                                                                                                    |                                                                      |
|        | Router> enable                                                                                                    |                                                                      |
| Step 2 | configure terminal                                                                                                    | Enters global configuration mode.                                    |
|        |                                                                                                    |                                                                      |
|        | Example:                                                                                                    |                                                                      |
|        | Router# configure terminal                                                                                                    |                                                                      |
| Step 3 | ip msdp sa-filter in {peer-address   peer-name} [list access-list] [route-map map-name] [rp-list access-list   rp-route-map map-name] | Enables a filter for incoming MSDP SA messages.                      |
|        | Example:                                                                                                    |                                                                      |
|        | Router(config)# ip msdp sa-filter in 192.168.1.3                                                                                      |                                                                      |
| tep 4  | Repeat Step 3 to configure incoming filter lists for additional MSDP peers.                                                           |                                                                      |
| Step 5 | end                                                                                                    | Exits global configuration mode and returns to privileged EXEC mode. |
|        | Example:                                                                                                    |                                                                      |
|        | Router(config)# end                                                                                                    |                                                                      |
|        |                                                                                                    | •                                                                    |

# **Using TTL Thresholds to Limit the Multicast Data Sent in SA Messages**

Perform this optional task to establish a time to live (TTL) threshold to limit the multicast data sent in SA messages.

### **SUMMARY STEPS**

- 1. enable
- 2. configure terminal
- **3. ip msdp ttl-threshold**  $\{peer-address \mid peer-name\}$  ttl-value
- **4.** end

### **DETAILED STEPS**

|        | Command or Action                                                                                                    | Purpose                                                                                                    |
|--------|----------------------------------------------------------------------------------------------------|----------------------------------------------------------------------------------------------------|
| Step 1 | enable                                                                                                    | Enables privileged EXEC mode.                                                                                                    |
|        |                                                                                                    | Enter your password if prompted.                                                                                                    |
|        | Example:                                                                                                    |                                                                                                    |
|        | Router> enable                                                                                                    |                                                                                                    |
| Step 2 | configure terminal                                                                                                    | Enters global configuration mode.                                                                                                    |
|        |                                                                                                    |                                                                                                    |
|        | Example:                                                                                                    |                                                                                                    |
|        | Router# configure terminal                                                                                            |                                                                                                    |
| Step 3 | $\begin{tabular}{ll} \bf ip\ msdp\ ttl-threshold\ \{\it peer-address\  \ peer-name\}\ ttl-\\ \it value \end{tabular}$ | Sets a TTL value for MSDP messages originated by the local router.                                                                                                  |
|        | Example:                                                                                                    | By default, multicast data packets in SA messages are sent to an MSDP peer, provided the TTL value of the packet is greater than 0, which is standard TTL behavior. |
|        | Example:                                                                                                    |                                                                                                    |
|        | Router(config)# ip msdp ttl-threshold 192.168.1.5 8                                                                   |                                                                                                    |
| Step 4 | end                                                                                                    | Exits global configuration mode and returns to privileged EXEC mode.                                                                                                |
|        | Example:                                                                                                    |                                                                                                    |
|        | Router(config)# end                                                                                                   |                                                                                                    |

# **Requesting Source Information from MSDP Peers**

Perform this optional task to enable a router to request source information from MSDP peers.

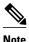

Because SA caching is enabled by default and cannot be explicitly enabled or disabled in Cisco IOS Release 12.1(7) and 12.0(14)S1 and later Cisco IOS software releases, performing this task is seldom needed.

### **SUMMARY STEPS**

- 1. enable
- 2. configure terminal
- **3. ip msdp sa-request** { peer-address | peer-name }
- **4.** Repeat Step 3 to specify that the router send SA request messages to additional MSDP caching peers.
- **5**. **end**

|        | Command or Action                                                                                   | Purpose                                                                        |
|--------|----------------------------------------------------------------------------------------------------|--------------------------------------------------------------------------------|
| Step 1 | enable                                                                                              | Enables privileged EXEC mode.                                                  |
|        |                                                                                                    | Enter your password if prompted.                                               |
|        | Example:                                                                                            |                                                                                |
|        | Router> enable                                                                                      |                                                                                |
| Step 2 | configure terminal                                                                                  | Enters global configuration mode.                                              |
|        |                                                                                                    |                                                                                |
|        | Example:                                                                                            |                                                                                |
|        | Router# configure terminal                                                                          |                                                                                |
| Step 3 | <pre>ip msdp sa-request {peer-address   peer-name}</pre>                                            | Specifies that the router send SA request messages to the specified MSDP peer. |
|        | Example:                                                                                            |                                                                                |
|        | Router(config)# ip msdp sa-request 192.168.10.1                                                     |                                                                                |
| Step 4 | Repeat Step 3 to specify that the router send SA request messages to additional MSDP caching peers. |                                                                                |
| Step 5 | end                                                                                                 | Exits global configuration mode and returns to privileged EXEC mode.           |
|        | Example:                                                                                            |                                                                                |
|        | Router(config)# end                                                                                 |                                                                                |

# Controlling the Response to Outgoing SA Request Messages from MSDP Peers Using SA Request Filters

Perform this optional task to control the outgoing SA request messages that the router will honor from MSDP peers.

### **SUMMARY STEPS**

- 1. enable
- 2. configure terminal
- **3. ip msdp filter-sa-request** {peer-address | peer-name} [**list** access-list]
- **4.** Repeat Step 3 to configure SA request filters for additional MSDP peers.
- 5. end

|        | Command or Action                                                        | Purpose                                                                 |
|--------|--------------------------------------------------------------------------|-------------------------------------------------------------------------|
| Step 1 | enable                                                                   | Enables privileged EXEC mode.                                           |
|        |                                                                          | Enter your password if prompted.                                        |
|        | Example:                                                                 |                                                                         |
|        | Router> enable                                                           |                                                                         |
| Step 2 | configure terminal                                                       | Enters global configuration mode.                                       |
|        |                                                                          |                                                                         |
|        | Example:                                                                 |                                                                         |
|        | Router# configure terminal                                               |                                                                         |
| Step 3 | ip msdp filter-sa-request {peer-address   peer-name} [list access-       | Enables a filter for outgoing SA request messages.                      |
|        | list]                                                                    | <b>Note</b> Only one SA request filter can be configured per MSDP peer. |
|        | Example:                                                                 |                                                                         |
|        | Router(config)# ip msdp filter sa-request 172.31.2.2 list 1              |                                                                         |
| Step 4 | Repeat Step 3 to configure SA request filters for additional MSDP peers. |                                                                         |
| Step 5 | end                                                                      | Exits global configuration mode and returns to privileged EXEC mode.    |
|        | Example:                                                                 |                                                                         |
|        | Router(config)# end                                                      |                                                                         |

## Including a Bordering PIM Dense Mode Region in MSDP

Perform this optional task to configure a border router to send SA messages for sources active in a PIM dense mode (PIM-DM) region.

You might have a router that borders a PIM-SM region and a PIM-DM region. By default, sources in the PIM-DM domain are not included in MSDP. You could configure this border router to send SA messages for sources active in the PIM-DM domain. If you do so, it is very important to also configure the **ip msdp redistribute** command to control what local sources from the PIM-DM domain are advertised. Not configuring this command can result in the (S, G) state remaining long after a source in the PIM-DM domain has stopped sending.

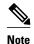

For more information about using the **ip msdp redistribute** command to control the sources advertised in SA messages, see the Controlling SA Messages Originated by an RP for Local Sources, page 30 section.

#### **SUMMARY STEPS**

- 1. enable
- 2. configure terminal
- **3. ip msdp border sa-address** *type number*
- 4. end

## **DETAILED STEPS**

|        | Command or Action                                              | Purpose                                                                                                    |  |
|--------|----------------------------------------------------------------|----------------------------------------------------------------------------------------------------|--|
| Step 1 | enable                                                         | Enables privileged EXEC mode.                                                                                                    |  |
|        |                                                                | Enter your password if prompted.                                                                                                    |  |
|        | Example:                                                       |                                                                                                    |  |
|        | Router> enable                                                 |                                                                                                    |  |
| Step 2 | configure terminal                                             | Enters global configuration mode.                                                                                                    |  |
|        |                                                                |                                                                                                    |  |
|        | Example:                                                       |                                                                                                    |  |
|        | Router# configure terminal                                     |                                                                                                    |  |
| Step 3 | ip msdp border sa-address type number                          | Configures the router on the border between a PIM-SM and PIM-DM domain to originate SA messages for active sources in the PIM-DM domain. |  |
|        | Example:                                                       | The IP address of the interface is used as the originator ID,                                                                            |  |
|        | Router(config)# ip msdp border sa-address gigabitethernet0/0/0 | which is the RP field in the SA message.                                                                                                 |  |

|            | Command or Action   | Purpose                                                              |
|------------|---------------------|----------------------------------------------------------------------|
| Step 4 end |                     | Exits global configuration mode and returns to privileged EXEC mode. |
|            | Example:            |                                                                      |
|            | Router(config)# end |                                                                      |

## **Configuring an Originating Address Other Than the RP Address**

Perform this optional task to allow an MSDP speaker that originates an SA message to use the IP address of its interface as the RP address in the SA message.

The **ip msdp originator-id** command is used to change the default RP address used in MSDP messages. If you need to change the originator ID for any reason, use the **ip msdp originator-id** command. For example, you might change the originator ID in one of these cases:

- If you configure multiple routers in an MSDP mesh group for Anycast RP.
- If you have a router that borders a PIM-SM domain and a PIM-DM domain. If a router borders a PIM-SM domain and a PIM-DM domain and you want to advertise active sources within the PIM-DM domain, use the ip msdp originator-id command to configure the RP address in SA messages to be the address of the originating router's interface.

This task assumes that you are running MSDP and have configured MSDP peers. For more information about configuring MSDP peers, see the Configuring an MSDP Peer, page 19 section.

## **SUMMARY STEPS**

- 1. enable
- 2. configure terminal
- 3. ip msdp originator-id type number
- 4. end

## **DETAILED STEPS**

|               | Command or Action          | Purpose                           |  |
|---------------|----------------------------|-----------------------------------|--|
| Step 1 enable |                            | Enables privileged EXEC mode.     |  |
|               |                            | Enter your password if prompted.  |  |
|               | Example:                   |                                   |  |
|               | Router> enable             |                                   |  |
| Step 2        | configure terminal         | Enters global configuration mode. |  |
|               |                            |                                   |  |
|               | Example:                   |                                   |  |
|               | Router# configure terminal |                                   |  |

|        | Command or Action                                | Purpose                                                                                           |
|--------|--------------------------------------------------|---------------------------------------------------------------------------------------------------|
| Step 3 | ip msdp originator-id type number                | Configures the RP address in SA messages to be the address of the originating router's interface. |
|        | Example:                                         |                                                                                                   |
|        | Router(config)# ip msdp originator-id ethernet 1 |                                                                                                   |
| Step 4 | end                                              | Exits global configuration mode and returns to privileged EXEC mode.                              |
|        | Example:                                         |                                                                                                   |
|        | Router(config)# end                              |                                                                                                   |

## **Monitoring MSDP**

Perform this optional task to monitor MSDP SA messages, peers, state, and peer status.

## **SUMMARY STEPS**

- 1. enable
- **2. debug ip msdp** [peer-address | peer-name] [**detail**] [**routes**]
- 3. debug ip msdp resets
- **4. show ip msdp count** [as-number]
- **5. show ip msdp peer** [*peer-address* | *peer-name*]
- **6. show ip msdp sa-cache** [group-address | source-address | group-name | source-name] [as-number]
- 7. show ip msdp summary

## **DETAILED STEPS**

## Step 1 enable

Use this command to enable privileged EXEC mode. Enter your password if prompted.

## **Example:**

Router# enable

**Step 2 debug ip msdp** [peer-address | peer-name] [detail] [routes]

Use this command to debug MSDP activity.

Use the optional *peer-address* or *peer-name* argument to specify for which peer debug events are logged.

The following is sample output from the **debug ip msdp** command:

## **Example:**

Router# **debug ip msdp** MSDP debugging is on

```
Router#
MSDP: 224.150.44.254: Received 1388-byte message from peer
MSDP: 224.150.44.254: SA TLV, len: 1388, ec: 115, RP: 172.31.3.92
MSDP: 224.150.44.254: Peer RPF check passed for 172.31.3.92, used EMBGP peer
MSDP: 224.150.44.250: Forward 1388-byte SA to peer
MSDP: 224.150.44.254: Received 1028-byte message from peer
MSDP: 224.150.44.254: SA TLV, len: 1028, ec: 85, RP: 172.31.3.92
MSDP: 224.150.44.254: Peer RPF check passed for 172.31.3.92, used EMBGP peer
MSDP: 224.150.44.250: Forward 1028-byte SA to peer
MSDP: 224.150.44.254: Received 1388-byte message from peer
MSDP: 224.150.44.254: SA TLV, len: 1388, ec: 115, RP: 172.31.3.111
MSDP: 224.150.44.254: Peer RPF check passed for 172.31.3.111, used EMBGP peer
MSDP: 224.150.44.250: Forward 1388-byte SA to peer
MSDP: 224.150.44.250: Received 56-byte message from peer
MSDP: 224.150.44.250: SA TLV, len: 56, ec: 4, RP: 192.168.76.241
MSDP: 224.150.44.250: Peer RPF check passed for 192.168.76.241, used EMBGP peer
MSDP: 224.150.44.254: Forward 56-byte SA to peer
MSDP: 224.150.44.254: Received 116-byte message from peer
MSDP: 224.150.44.254: SA TLV, len: 116, ec: 9, RP: 172.31.3.111
MSDP: 224.150.44.254: Peer RPF check passed for 172.31.3.111, used EMBGP peer
MSDP: 224.150.44.250: Forward 116-byte SA to peer
MSDP: 224.150.44.254: Received 32-byte message from peer
MSDP: 224.150.44.254: SA TLV, len: 32, ec: 2, RP: 172.31.3.78
MSDP: 224.150.44.254: Peer RPF check passed for 172.31.3.78, used EMBGP peer
MSDP: 224.150.44.250: Forward 32-byte SA to peer
```

## Step 3 debug ip msdp resets

Use this command to debug MSDP peer reset reasons.

## Example:

```
Router# debug ip msdp resets
```

## **Step 4 show ip msdp count** [as-number]

Use this command to display the number of sources and groups originated in MSDP SA messages and the number of SA messages from an MSDP peer in the SA cache. The **ip msdp cache-sa-state** command must be configured for this command to produce any output.

The following is sample output from the **show ip msdp count**command:

#### Example:

```
Router# show ip msdp count
SA State per Peer Counters, <Peer>: <# SA learned>
     192.168.4.4: 8
SA State per ASN Counters, <asn>: <# sources>/<# groups>
     Total entries: 8
     ?: 8/8
```

## **Step 5 show ip msdp peer** [peer-address | peer-name]

Use this command to display detailed information about MSDP peers.

Use the optional *peer-address* or *peer-name* argument to display information about a particular peer.

The following is sample output from the **show ip msdp peer**command:

### Example:

```
Router# show ip msdp peer 192.168.4.4

MSDP Peer 192.168.4.4 (?), AS 64512 (configured AS)

Connection status:

State: Up, Resets: 0, Connection source: Loopback0 (2.2.2.2)

Uptime(Downtime): 00:07:55, Messages sent/received: 8/18

Output messages discarded: 0
```

```
Connection and counters cleared 00:08:55 ago
SA Filtering:
Input (S,G) filter: none, route-map: none
Input RP filter: none, route-map: none
Output (S,G) filter: none, route-map: none
Output RP filter: none, route-map: none
SA-Requests:
Input filter: none
Peer ttl threshold: 0
SAs learned from this peer: 8
Input queue size: 0, Output queue size: 0
MD5 signature protection on MSDP TCP connection: not enabled
```

**Step 6 show ip msdp sa-cache** [group-address | source-address | group-name | source-name] [as-number] Use this command to display the (S, G) state learned from MSDP peers.

The following is sample output from the show ip msdp sa-cachecommand:

#### **Example:**

```
Router# show ip msdp sa-cache

MSDP Source-Active Cache - 8 entries
(10.44.44.5, 239.232.1.0), RP 192.168.4.4, BGP/AS 64512, 00:01:20/00:05:32, Peer 192.168.4.4
(10.44.44.5, 239.232.1.1), RP 192.168.4.4, BGP/AS 64512, 00:01:20/00:05:32, Peer 192.168.4.4
(10.44.44.5, 239.232.1.2), RP 192.168.4.4, BGP/AS 64512, 00:01:19/00:05:32, Peer 192.168.4.4
(10.44.44.5, 239.232.1.3), RP 192.168.4.4, BGP/AS 64512, 00:01:19/00:05:32, Peer 192.168.4.4
(10.44.44.5, 239.232.1.4), RP 192.168.4.4, BGP/AS 64512, 00:01:19/00:05:32, Peer 192.168.4.4
(10.44.44.5, 239.232.1.5), RP 192.168.4.4, BGP/AS 64512, 00:01:19/00:05:32, Peer 192.168.4.4
(10.44.44.5, 239.232.1.6), RP 192.168.4.4, BGP/AS 64512, 00:01:19/00:05:32, Peer 192.168.4.4
(10.44.44.5, 239.232.1.6), RP 192.168.4.4, BGP/AS 64512, 00:01:19/00:05:32, Peer 192.168.4.4
(10.44.44.5, 239.232.1.7), RP 192.168.4.4, BGP/AS 64512, 00:01:19/00:05:32, Peer 192.168.4.4
```

## **Step 7** show ip msdp summary

Use this command to display MSDP peer status.

The following is sample output from the **show ip msdp summary** command:

## **Example:**

```
Router# show ip msdp summary
MSDP Peer Status Summary
Peer Address AS State Uptime/ Reset SA Peer Name
Downtime Count Count
192.168.4.4 4 Up 00:08:05 0 8 ?
```

## **Clearing MSDP Connections Statistics and SA Cache Entries**

Perform this optional task to clear MSDP connections, statistics, and SA cache entries.

#### **SUMMARY STEPS**

- 1. enable
- **2. clear ip msdp peer** [peer-address | peer-name]
- **3. clear ip msdp statistics** [peer-address | peer-name]
- 4. clear ip msdp sa-cache [group-address]

## **DETAILED STEPS**

|        | Command or Action                              | Purpose                                                                                                    |  |
|--------|------------------------------------------------|----------------------------------------------------------------------------------------------------|--|
| Step 1 | enable                                         | Enables privileged EXEC mode.                                                                                                    |  |
|        |                                                | Enter your password if prompted.                                                                                                    |  |
|        | Example:                                       |                                                                                                    |  |
|        | Router> enable                                 |                                                                                                    |  |
| Step 2 | clear ip msdp peer [peer-address   peer-name]  | Clears the TCP connection to the specified MSDP peer.                                                                                                    |  |
|        |                                                | This command resets all MSDP message counters.                                                                                                    |  |
|        | Example:                                       |                                                                                                    |  |
|        | Router# clear ip msdp peer                     |                                                                                                    |  |
| Step 3 | clear ip msdp statistics [peer-address   peer- | Clears the statistics counters for the specified MSDP peer.                                                                                                    |  |
|        | name]                                          | This command resets all MSDP message counters.                                                                                                    |  |
|        | Example:                                       |                                                                                                    |  |
|        | Router# clear ip msdp statistics               |                                                                                                    |  |
| Step 4 | clear ip msdp sa-cache [group-address]         | Clears SA cache entries.                                                                                                    |  |
|        | Example:                                       | • If the <b>clear ip msdp sa-cache</b> is specified with the optional <i>group-address</i> argument or <i>source-address</i> argument, all SA cache entries are cleared. |  |
|        | Router# clear ip msdp sa-cache                 | • Use the optional <i>group-address</i> argument to clear all SA cache entries associated with a specific group.                                                         |  |

## **Enabling SNMP Monitoring of MSDP**

Perform this optional task to enable Simple Network Management Protocol (SNMP) monitoring of MSDP.

- This task assumes that you have configured SNMP and MSDP on your devices.
- In each PIM-SM domain there should be a device that is configured as the MSDP speaker. This device must have SNMP and the MSDP MIB enabled.

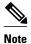

- All MSDP-MIB objects are implemented as read-only.
- The Requests table is not supported in Cisco's implementation of the MSDP MIB.
- The msdpEstablished notification is not supported in Cisco's implementation of the MSDP MIB.

>

#### **SUMMARY STEPS**

- 1. enable
- 2. snmp-server enable traps msdp
- **3.** snmp-server host host [traps | informs] [version {1 | 2c | 3 [auth| priv | noauth]}] community-string [udp-port port-number] msdp
- 4. end

## **DETAILED STEPS**

|       | Command or Action                                                                                                    | Purpose                                                                        |
|-------|----------------------------------------------------------------------------------------------------|--------------------------------------------------------------------------------|
| tep 1 | enable                                                                                                    | Enables privileged EXEC mode.                                                  |
|       |                                                                                                    | Enter your password if prompted.                                               |
|       | Example:                                                                                                    |                                                                                |
|       | Router> enable                                                                                                    |                                                                                |
| tep 2 | snmp-server enable traps msdp                                                                                                    | Enables the sending of MSDP notifications for use with SNMP.                   |
|       | Example:                                                                                                    | Note The snmp-server enable traps msdp command enables both traps and informs. |
|       | Router# snmp-server enable traps msdp                                                                                             |                                                                                |
| _     | snmp-server host host [traps   informs] [version {1   2c   3 [auth  priv   noauth]}] community-string [udp-port port-number] msdp | Specifies the recipient (host) for MSDP traps or informs.                      |
|       | Example:                                                                                                    |                                                                                |
|       | Router# snmp-server host examplehost msdp                                                                                         |                                                                                |
| tep 4 | end                                                                                                    | Exits global configuration mode and returns to privileged EXEC mode.           |
|       | Example:                                                                                                    |                                                                                |
|       | Router(config)# end                                                                                                    |                                                                                |

• Troubleshooting Tips, page 43

## **Troubleshooting Tips**

You can compare the results of MSDP MIB notifications to the output from the software by using the **show ip msdp summary** and **show ip msdp peer** commands on the appropriate router. You can also compare the results of these commands to the results from SNMP Get operations. You can verify SA cache table entries using the **show ip msdp sa-cache** command. Additional troubleshooting information, such as the local address of the connection, the local port, and the remote port, can be obtained using the output from the **debug ip msdp** command.

# Configuration Examples for Using MSDP to Interconnect Multiple PIM-SM Domains

- Configuring an MSDP Peer Example, page 44
- Configuring MSDP MD5 Password Authentication Example, page 44
- Configuring MSDP Compliance with IETF RFC 3618 Example, page 45
- Configuring a Default MSDP Peer Example, page 45
- Configuring MSDP Mesh Groups Example, page 46

## **Configuring an MSDP Peer Example**

The following example shows how to establish MSDP peering connections between three MSDP peers:

#### **Router A**

```
! interface Loopback 0 ip address 10.220.8.1 255.255.255.255 ! ip msdp peer 10.220.16.1 connect-source Loopback0 ip msdp peer 10.220.32.1 connect-source Loopback0
```

#### **Router B**

```
! interface Loopback 0 ip address 10.220.16.1 255.255.255.255 ! ip msdp peer 10.220.8.1 connect connect-source Loopback0 ip msdp peer 10.220.32.1 connect connect-source Loopback0 !
```

#### **Router C**

```
!
interface Loopback 0
ip address 10.220.32.1 255.255.255
!
ip msdp peer 10.220.8.1 connect 10.220.8.1 connect-source Loopback0
ip msdp peer 10.220.16.1 connect 10.220.16.1 connect-source Loopback0
```

## Configuring MSDP MD5 Password Authentication Example

The following example shows how to enable MD5 password authentication for TCP connections between two MSDP peers:

#### **Router A**

```
!
ip msdp peer 10.3.32.154
```

```
ip msdp password peer 10.3.32.154 0 test
!
Router B
!
ip msdp peer 10.3.32.153
ip msdp password peer 10.3.32.153 0 test
```

## **Configuring MSDP Compliance with IETF RFC 3618 Example**

The following example shows how to configure the MSDP peers at 10.10.2.4 and 10.20.1.2 to be compliant with peer-RPF forwarding rules specified in IETF RFC 3618:

```
ip msdp peer 10.10.2.4
ip msdp peer 10.20.1.2
ip msdp rpf rfc3618
```

## **Configuring a Default MSDP Peer Example**

The figure illustrates a scenario where default MSDP peers might be used. In the figure, a customer that owns Router B is connected to the internet through two ISPs, one that owns Router A and the other that owns Router C. They are not running (M)BGP between them. In order for the customer to learn about sources in the ISP domain or in other domains, Router B identifies Router A as its default MSDP peer. Router B advertises SA messages to both Router A and Router C, but accepts SA messages either from Router A only or Router C only. If Router A is the first default peer in the configuration, it will be used if it is up and running. Only if Router A is not running will Router B accept SA messages from Router C. The ISP will also likely use a prefix list to define which prefixes it will accept from the customer router. The customer will define multiple default peers, each having one or more prefixes associated with it. The customer has two ISPs to use. The customer defines both ISPs as default peers. As long as the first default peer identified in the configuration is up and running, it will be the default peer and the customer will accept all SA messages it receives from that peer.

Figure 3 Default MSDP Peer Scenario

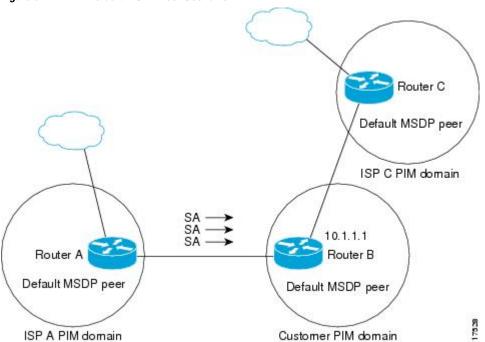

Router B advertises SAs to Router A and Router C, but uses only Router A or Router C to accept SA messages. If Router A is first in the configuration file, it will be used if it is up and running. Only when Router A is not running will Router B accept SAs from Router C. This is the behavior without a prefix list.

If you specify a prefix list, the peer will be a default peer only for the prefixes in the list. You can have multiple active default peers when you have a prefix list associated with each. When you do not have any prefix lists, you can configure multiple default peers, but only the first one is the active default peer as long as the router has connectivity to this peer and the peer is alive. If the first configured peer goes down or the connectivity to this peer goes down, the second configured peer becomes the active default, and so on.

The following example shows a partial configuration of Router A and Router C in the figure. Each of these ISPs may have more than one customer using default peering, like the customer in the figure. In that case, they may have similar configurations. That is, they will only accept SAs from a default peer if the SA is permitted by the corresponding prefix list.

## **Router A Configuration**

```
ip msdp default-peer 10.1.1.1
ip msdp default-peer 10.1.1.1 prefix-list site-b ge 32
ip prefix-list site-b permit 10.0.0.0/8
```

## **Router C Configuration**

```
ip msdp default-peer 10.1.1.1 prefix-list site-b ge 32 ip prefix-list site-b permit 10.0.0.0/8
```

## **Configuring MSDP Mesh Groups Example**

The following example shows how to configure three routers to be fully meshed members of an MSDP mesh group:

## **Router A Configuration**

```
ip msdp peer 10.2.2.2
ip msdp peer 10.3.3.3
ip msdp mesh-group test-mesh-group 10.2.2.2
ip msdp mesh-group test-mesh-group 10.3.3.3
```

## **Router B Configuration**

```
ip msdp peer 10.1.1.1
ip msdp peer 10.3.3.3
ip msdp mesh-group test-mesh-group 10.1.1.1
ip msdp mesh-group test-mesh-group 10.3.3.3
```

## **Router C Configuration**

```
ip msdp peer 10.1.1.1
ip msdp peer 10.2.2.2
ip msdp mesh-group test-mesh-group 10.1.1.1
ip msdp mesh-group test-mesh-group 10.2.2.2
```

## **Additional References**

## **Related Documents**

| Related Topic                                                                                                    | Document Title                           |
|----------------------------------------------------------------------------------------------------|------------------------------------------|
| Multicast commands: complete command syntax, command mode, command history, defaults, usage guidelines, and examples | Cisco IOS IP Multicast Command Reference |
| Concepts, tasks and examples for configuring an IP multicast network using PIM                                       | "Configuring Basic IP Multicast" module  |

## **Standards**

| Standard                                                                                                    | Title |
|----------------------------------------------------------------------------------------------------|-------|
| No new or modified standards are supported by this feature and support for existing standards has not been modified by this feature. |       |

## **MIBs**

| MIB                                                                                                    | MIBs Link                    |
|----------------------------------------------------------------------------------------------------|------------------------------|
| MSDP-MIB.my  To locate and download MIBs for seleplatforms, Cisco IOS releases, and feat Cisco MIB Locator found at the follown. |                              |
|                                                                                                    | http://www.cisco.com/go/mibs |

## **RFCs**

| RFC      | Title                                                          |
|----------|----------------------------------------------------------------|
| RFC 2385 | Protection of BGP Sessions via the TCP MD5<br>Signature Option |
| RFC 2858 | Multiprotocol Extensions for BGP-4                             |
| RFC 3618 | Multicast Source Discovery Protocol                            |

#### **Technical Assistance**

| Description                                                                                                    | Link                             |
|----------------------------------------------------------------------------------------------------|----------------------------------|
| The Cisco Support website provides extensive online resources, including documentation and tools for troubleshooting and resolving technical issues with Cisco products and technologies.                                                                   | http://www.cisco.com/techsupport |
| To receive security and technical information about your products, you can subscribe to various services, such as the Product Alert Tool (accessed from Field Notices), the Cisco Technical Services Newsletter, and Really Simple Syndication (RSS) Feeds. |                                  |
| Access to most tools on the Cisco Support website requires a Cisco.com user ID and password.                                                                                                    |                                  |

# Feature Information for Using MSDP to Interconnect Multiple PIM-SM Domains

The following table provides release information about the feature or features described in this module. This table lists only the software release that introduced support for a given feature in a given software release train. Unless noted otherwise, subsequent releases of that software release train also support that feature.

Use Cisco Feature Navigator to find information about platform support and Cisco software image support. To access Cisco Feature Navigator, go to <a href="https://www.cisco.com/go/cfn">www.cisco.com/go/cfn</a>. An account on Cisco.com is not required.

Table 1 Feature Information for Using MSDP to Interconnect Multiple PIM-SM Domains

| Feature Name                        | Releases                 | Feature Information                                                                                                    |
|-------------------------------------|--------------------------|----------------------------------------------------------------------------------------------------|
| MSDP Compliance with IETF RFC 3618  | Cisco IOS XE Release 2.1 | The MSDP Compliance with IETF RFC 3618 feature enables you to configure MSDP to comply with the peer-RPF forwarding rules defined in the IETF RFC 3618 specifications. Enabling the MSDP Compliance with IETF RFC 3618 feature prevents SA message loops. Additionally, enabling the MSDP Compliance with IETF RFC 3618 feature eliminates the requirement that BGP RRs run MSDP, enables the use of an IGP for the RPF check, and allows MSDP peerings between routers in nondirectly connected autonomous systems. |
|                                     |                          | The following commands were introduced or modified by this feature: <b>ip msdp rpf rfc3618</b> , <b>show ip msdp rpf-peer</b> .                                                                                                    |
| MSDP MD5 Password<br>Authentication | Cisco IOS XE Release 2.5 | The MSDP MD5 password authentication feature is an enhancement to support MD5 signature protection on a TCP connection between two MSDP peers. This feature provides added security by protecting MSDP against the threat of spoofed TCP segments being introduced into the TCP connection stream.                                                                                                    |
|                                     |                          | The following commands were introduced or modified by this feature: <b>ip msdp password peer</b> , <b>show ip msdp peer</b> .                                                                                                    |

Cisco and the Cisco logo are trademarks or registered trademarks of Cisco and/or its affiliates in the U.S. and other countries. To view a list of Cisco trademarks, go to this URL: <a href="www.cisco.com/go/trademarks">www.cisco.com/go/trademarks</a>. Third-party trademarks mentioned are the property of their respective owners. The use of the word partner does not imply a partnership relationship between Cisco and any other company. (1110R)

Any Internet Protocol (IP) addresses and phone numbers used in this document are not intended to be actual addresses and phone numbers. Any examples, command display output, network topology diagrams, and other figures included in the document are shown for illustrative purposes only. Any use of actual IP addresses or phone numbers in illustrative content is unintentional and coincidental.

© 2011 Cisco Systems, Inc. All rights reserved.